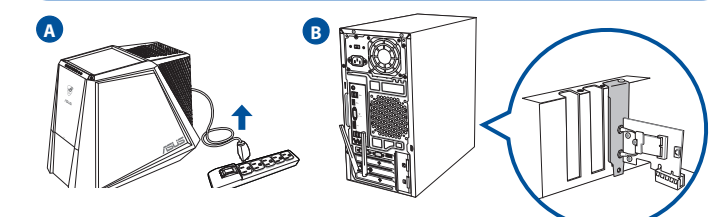

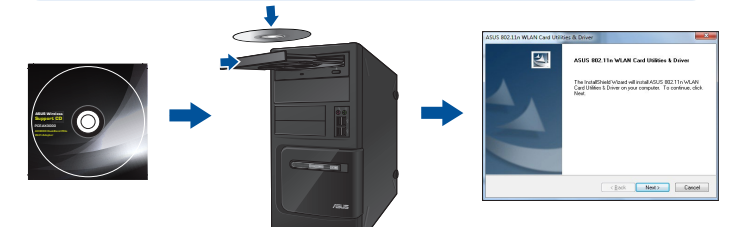

# **Setting up a Home Network !**

**4. Connect one end of the bundled USB cable to the USB port on PCE-AX3000 and the other end to the F\_USB connector on the motherboard. Insert the support CD into the optical drive and follow the onscreen instructions to complete the Bluetooth installation.**

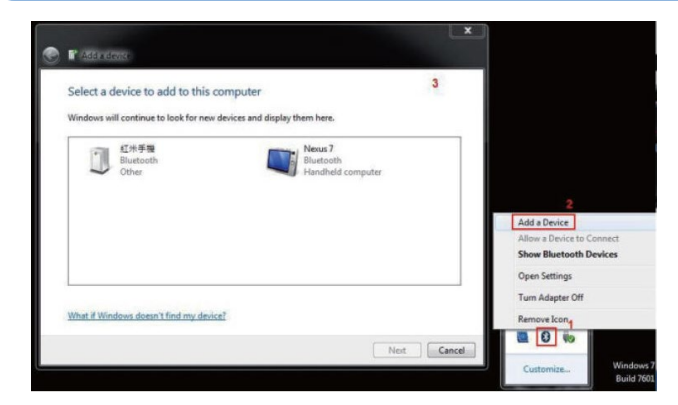

### **Français**

- 1. Schalten Sie Ihren Computer aus, ziehen Sie das Netzkabel heraus und öffnen die Systemabdeckung. Setzen Sie den PCE-AX3000
- WLAN-Adapter in den PCI Express x1 Steckplatz ein und achten Sie darauf, dass er vollständig steckt.<br>2. Legen Sie die Support-CD in das optische Laufwerk ein und befolgen Sie die Bildschirmanweisungen zum Abschließen der W
- 4. Verbinden Sie das eine Ende des mitgelieferten USB-Kabels mit dem USB-Anschluss am PCE-AX3000 und das andere Ende mit dem<br>E\_USB-Anschluss auf dem Motherboard.<br>Legen Sie die Support-CD in das optische Laufwerk ein und be
- Bluetooth-Installation.<br>5. Richten Sie den Antennenfuß aus, um die beste Verbindung mit Ihrem Router zu erhalten.<br>\* Genießen Sie die High-Speed-Leistung, indem Sie die 160 MHz Bandbreite auf Ihrem Router aktivieren.
- **Italiano**
- 1. Spegnere il computer, scollegare il cavo di alimentazione e aprire il coperchio del sistema. Inserire l'adattatore wireless PCE-AX3000 nello
- slot PCI Express x1 e assicurarsi che sia inserito completamente. 2. Inserite il CD di supporto nel drive ottico e seguite le istruzioni sullo schermo per completare l'installazione Wi-Fi.
- 3. Quando l'installazione è completata connettete il vostro desktop PC ad Internet tramite una rete wireless grazie al PCE-AX3000.<br>4. Collegate un'estremità del cavo USB in dotazione alla porta USB del PCE-AX3000 e l'altra
- 
- 
- 1. Éteignez votre ordinateur, débranchez le cordon d'alimentation et ouvrez le couvercle du système. Insérez l'adaptateur sans fil PCE-AX3000
- 
- dans l'emplacement PCI Express x1 et assurez-vous qu'il est complètement engagé.<br>2. Insérez le CD de support dans le lecteur optique de votre ordinateur, puis suivez les instructions apparaissant à l'écran pour terminer<br>3. l'installation du Bluetooth. 5. Ajustez la base d'antenne magnétique pour améliorer la qualité du signal sans fil du routeur.
- \* Profitez de performances haute vitesse en activant la bande passante de 160 MHz sur votre routeur.

### **Deutsch**

- 1. Izslēdziet datoru, izvelciet strāvas vadu un atveriet sistēmas pārsegu. Ievietojiet PCE-AX3000 bezvadu adapteri PCI Express x1 slotā un pārliecinieties, vai tas ir pilnībā ievietots. 2. Ielieciet atbalsta CD optiskajā diskdzinī un izpildiet ekrānā redzamos norādījumus Wi-Fi instalācijas veikšanai.
- 
- 
- 3. Kad pabeigta iestatīšana, pieslēdziet galddatoru internetam ar bezvadu savienojumu, izmantojot PCE-AX3, 2000<br>4. Pieslēdziet pievienotā USB kabeļa vienu galu pie PCE-AX3000 USB porta un otru galu pie mātesplates F\_USB sa
- 

1. Opriți computerul, deconectați cablul de alimentare și deschideți capacul sistemului. Introduceți adaptorul wireless PCE-AX3000 în fanta PCI Express x1 și asigurați-vă că este fixat complet.<br>2. Introduceți CD de instalare în drive-ul optic și urmați instrucțiunile de pe ecran pentru a finaliza instalarea Wi-Fi.<br>3. După finalizarea configurării, conectați PC

### **Lietuvių**

- 1. Išjunkite kompiuterį, atjunkite maitinimo kabelį ir atidarykite sistemos dangtį. Prijunkite belaidį adapterį "PCE-AX3000" prie "PCI Express"
- izdo, x.1" ir jstikinkite, ar jis tinkamai prijungtas.<br>2. Jdėkite pagalbos kompaktinį (CD) diską į optinę tvarkyklę ir vadovaukitės nuorodomis ekrane, norėdami baigti,Wi-Fi" įdiegimą.<br>3. Kai sąranka užbaigta, prijunkite da
- 
- 5. Sureguliuokite antenos pagrindą, kad maršrutizatorius gautų geriausią signalą. \* Mėgaukitės didelės spartos ryšiu, įjungdami 160 MHz plačiajuostį ryšį savo kelvedyje.

### **Latviski**

- **Português** 1. Desligue o seu computador e o cabo de alimentação e abra a tampa do sistema. Insira o adaptador sem fios PCE-AX3000 na ranhura PCI
- 
- 

Introduceti CD de instalare în drive-ul optic și urmați instrucțiunile de pe ecran pentru a finaliza instalarea Blue

1. Απενεργοποιήστε τον υπολογιστή σας, βγάλτε το καλώδιο από την πρίζα και ανοίξτε το κάλυμμα του συστήματος. Συνδέστε τον ασύρματο<br>προσαρμογέα PCE-AX3000 στην υποδοχή PCI Express x1 και βεβαιωθείτε ότι έχει συνδεθεί σω 2. Εισαγάγετε το CD υποστήριξης στη μονάδα οπτικού δίσκου και ακολουθήστε τις οδηγίες που εμφανίζονται στην οθόνη για ναολοκληρώσετε

3. Όταν ολοκληρωθεί η εγκατάσταση, συνδέστε τον επιτραπέζιο Η/Υ ασύρματα στο internet μέσω του PCE-AX3000.<br>4. Συνδέστε το ένα άκρο του καλωδίου USB του πακέτου στη θύρα USB στο PCE-AX3000 και το άλλο άκρο στο σύνδεσμο κάρτα. Εισαγάγετε το CD υποστήριξης στη μονάδα οπτικού δίσκου και ακολουθήστε τις οδηγίες που εμφανίζονται στην οθόνη για να ολοκληρώσετε

### **Română**

\* Activați lățimea de undă de 160 MHz pe routerul dvs. și bucurați-vă de viteză mare.

Beglati antena pentru a obtine cel mai bun semnal cu routerul dvs.

**Polski** 1. Wyłącz komputer, odłącz przewód zasilający i otwórz pokrywę systemu. Włóż kartę sieci bezprzewodowej PCE-AX3000 do gniazda PCI Express x1 i upewnij się, że została prawidłowo osadzona. 2. Włóż płytę CD z oprogramowaniem do napędu optycznego i postępuj zgodnie z instrukcjami ekranowymi w celu ukończenia konfiguracji

4. Podłącz jedną wtyczkę dostarczonego kabla USB do portu USB urządzenia PCE-AX3000, a drugą wtyczkę do złącza F\_USB na płycie głównej.<br>Włóż płytę CD z oprogramowaniem do napędu optycznego i postępuj zgodnie z instrukcjami

••<br>gue el equipo, desenchufe el cable de alimentación y abra la tapa del sistema. Inserte el adaptador inalámbrico PCE-AX3000 en la ranura PCI Express x1 y asegúrese de que está asentado completamente.<br>2. Inserte el CD de soporte en la unidad óptica y siga las instrucciones que aparecerán en la pantalla para llevar a cabo la instalación Wi-Fi.<br>3. Use la utili 4. Conecte un extremo del cable USB incluido al puerto USB de PCE-AX3000 y el otro extremo al conector F\_USB de la placa base. lnserte el CD de soporte en la unidad óptica y siga las instrucciones que aparecerán en la pantalla para llevar a cabo la instalación BlueTooth.<br>5. Ajuste la base de la antena para obtener la mejor señal con su enrutador.

- 1. Lülitage arvuti välja, eemaldage toitejuhe ja avage seadme kaas. Pange kaardipilusse PCI Express x1 juhtmeta võrgu kaart PCE-
- 
- 
- AX3000 ja kontrollige, et see on pesas nõuetekohaselt.<br>2. Sisestage tugi-CD optilises esadmesse ja järgige ekraanijuhiseid, et Wi-Fi installimine lõpule viia.<br>3. Kui häälestus on lõpule viidud, siis ühendage lauaarvuti tra
- 
- Sisestage tugi-CD optilisse seadmesse ja järgige ekraanijuhiseid, et Bluetoothi installimine lõpule viia.<br>5. Reguleerige antenni alust, et ruuter leiaks tugevaima signaali<br>\* Saate oma ruuteril sisse lülitada suur

- **Magyar**<br>1. Kapcsolja ki a számítógépét, húzza ki a tápkábelt, és nyissa ki a rendszer fedelét. Helyezze be a PCE-AX3000 vezeték nélküli adaptert
- a PCI Express (x1) nyilásba, és ellenőrizze, hogy megfelelően illeszkedik.<br>2. Helyezze atámogató CD-t az optikai meghajtóba, és kövesse a képemyőn megjelenő utasításokat a Wi-Fitelepítésének elvégzéséhez.<br>3. A telepítés vé alaplapon lévő F\_USB csatlakozóba.
- Helyezze a támogató CD-t az optikai meghajtóba, és kövesse a képernyőn megjelenő utasításokat a Blue Tooth telepítésének . . . . . <del>. . . .</del> . . . . .

sieci Wi-Fi.

3. Po zakończeniu ustawień, połącz komputer desktop PC z internetem bezprzewodowo, przez PCE-AX3000.

\* Korzystaj z dużej szybkości, włączając na routerze pasmo 160 MHz.

пошколжені або вілсутні, зверніться до дистрибютора.<br>Іошколжені або вілсутні, зверніться до дистрибютора.

**Español**

**Українська**

1. Вимкніть комп'ютер, вийміть з розетки шнур живлення і відкрийте корпус. Вставте бездротовий адаптер PCE-AX3000 до отвору PCI Ехргеѕ х I і переконайтеся, що він повністю став на місце.<br>2. Вставте компакт-диск підтримки до оптичного дисководу і виконуйте інструкції на екрані, щоб завершити інсталяцію Wi-Fi.<br>3. Коли настроювання завершене, вст Вставте компакт-диск підтримки до оптичного дисководу і виконуйте інструкції на екрані, щоб завершити інсталяцію Bluetooth. 5. Відрегулюйте основу антени, щоб отримати найкращий прийом сигналу маршрутизатором. Примітка: Якщо будь-які предмети

- **Suomi**<br>1. Kytketietokone pois päältä, irrota virtajohto ja avaa järjestelmän kansi. Liitä langaton PCE-AX3000 -sovitin PCI Express x1 -paikkaan<br>3. Kytketietokone pois päältä, irrota paikallaan.<br>2. Aseta tuki-CD-levy optis
- 
- 
- 
- Aseta tuki-CD-levy optiseen asemaan ja suorita Blue Tooth -asennus loppuun noudattamalla ruudun ohjeita.
- 5. Säädä antennin alustaa saadaksesi reitittimelläsi parhaan signaalin. \* Nauti suuren nopeuden suorituskyvystä ottamalla 160 MHz:n kaistanleveys käyttöön reitittimessäsi.
- 

- 1. Изключете компютъра си, извадете захранващия кабел от контакта и отворете капака на системата. Вкарайте безжичния адаптер PCE-AX3000 в гнездото PCI Express x1, като се уверите, че влиза докрай. 2. Поставете помощния CD диск в оптичното устройство и следвайте инструкциите на екрана, за да приключите Wi-Fi
- инсталацията.
- 3. Когато инсталацията приключи, свържете безжично Вашия настолен компютър към интернет чрез PCE-AX3000 4. Свържете единия край на свързвания USB кабел към USB порта на PCE-AX3000, а другия край към F\_USB конектора на дънната платка.
- доввата платка.<br>Поставете помошния CD лиск в оптичното устройство и следвайте инструкциите на екрана, за да приключите Bluetooth **исталацията**
- 
- 5. Настройте основата на антената за най-добър сигнал от рутера. \* Насладете се на високоскоростна производителност, като разрешите пропускателна способност 160 MHz на Вашия маршрутизатор

\* Отримайте надзвичайну швидкість, активувавши діапазон 160 МГц на маршрутизаторі.

**Nederlands**

1. Schakel uw computer uit, koppel de voedingskabel los en open het deksel van het systeem. Stop de draadloze PCE-AX3000-adapter in de

3. Wanneer de installatie is voltooid, kunt u met uw desktopcomputer een draadloze internetverbinding maken via PCE-AX3000.<br>4. Sluit het ene uiteinde van de bijgeleverde USB-kabel aan op de USB-poort op de PCE-AX3000 en h

PCI Express x1-sleuf en controleer of deze stevig is aangesloten. 2. Stop de ondersteunings-CD in het optische station en volg de instructies op het scherm om de wifi-installatie te voltooien.

- **안국어**<br>1. 컴퓨터를 끄고 전원 코드를 뽑은 후 시스템 커버를 엽니다. PCE-AX3000 무선 어댑터를 PCI Express x1 슬롯에 끼우고<br>2. 지원 CD 를 광 드라이브에 삽입하고 화면 상 지시에 따라 Wi-Fi 설치를 완료합니다.<br>2. 지원 CD 를 광 드라이브에 삽입하고 화면 상 지시에 따라 Wi-Fi 설치를 완료합니다.<br>4. 설게/자 완료되면 PCE-AX3000 를 통해 원격
- 
- 
- 
- 

- **111454 Indonesia**<br>Matikan komputer, lepas kabel daya, lalu buka penutup sistem. Pasang adapter nirkabel PCE-AX3000 ke slot PCI Express x1, lalu pastikan adapter telah terpasang dengan benar.<br>Masukkan CD dukungan ke dalam drive optik, lalu ikuti petuniuk di lavar untuk menvelesaikan penginstalan Wi-Fi
- 
- 2. Masukkan CD dukungan ke dalam drive optik, lalu ikuti petunjuk di layar untuk menyelesaikan penginstalan Wi-Fi.<br>3. Setelah konfigurasi selesai, sambungkan PC desktop ke Internet secara nirkabel melalui PCE-AX3000.<br>4. Sa
- pada motnerboard.<br>Masukkan CD dukungan ke dalam drive optik, lalu ikuti petunjuk di layar untuk menyelesaikan penginstalan Blue Tooth
- 
- 5. Sesuaikan dudukan antena untuk mendapatkan sinyal terbaik dengan router Anda. \* Nikmati performa kecepatan tinggi dengan mengaktifkan bandwidth 160 MHz di router Anda.

- **"เทย**<br>1. ปิดคอมพิวเตอร์ ถอดปลั๊ก"!ฟ และเปิดฝาครอบระบบ เสียบอะแดปเตอร์"เรัสาย PCE-AX3000 เข้า"เปในสล็อต PCI Express x1
- 
- ์ และตรวจลอบเหแนเจวาแนนสนทด<br>2. วัสแผน CD สนับสนุนลงในออปตัดสังครพ์ และทำตามขั้นตอนบนหน้าจอเพื่อทำการติดตั้ง Wi-Fi ให้สมบูรณ์<br>3. เมื่อการตั้งคำสมบูรณ์ เชื่อมุตอเดสถ์ทอุป PC ของคุณเข้ากับอินเทอร์เน็ตแบบใรสายผ่าน PCE–AX3000
- 4. เซอมตอบลายสายเคเบล USB ท′เหมาดานหนงเขากบพอรต USB บน PCE–AX3000 และปลายสายอกดานหนงเขากบ<br>- ชาคอ F\_USB บนแผงวงจรหลัก<br>5. ปรับฐานเสาอากาศแมเหล็ก เพ่อให้ใดสัญญาณดีที่สุดกับเราเตอร์ของคุณ<br>5. ปรับฐานเสอเพลินใบกับประสิทธิภาพควา
- 

**Ελληνικά**

- **English**<br>1. Turn off your computer, unplug the power cord, and open the system cover. Insert the PCE-AX3000 wireless adapter onto the PCI Express<br>2. Insert the support CD into the optical drive and follow the onscre
- 
- 3. When the setup is complete, connect your desktop PC to the Internet wirelessly via PCE-AX3000.<br>4. Connect one end of the bundled USB cable to the USB port on PCE-AX3000 and the other end to the F\_USB connector on the mo Insert the support CD into the optical drive and follow the onscreen instructions to complete the Bluetooth installation.
- 5. Adjust the antenna base to get the best signal with your router. \* Enjoy high-speed performance by enabling 160 MHz bandwidth on your router.

- **Dansk**<br>1. Sluk din computer, træk stikket ud af stikkontakten og åbn systembeslaget. Slut den trådløse adapter PCF-AX3000 til stikket PCI Express x1.
	-
- 1. Sluk din computer, træk stikket ud af stikkontakten og åbn systembeslaget. Slut den trådløse adapter PCE-AX3000 til stikket PCI Express x1,<br>2. Sæt den medfølgende cd i diskdrevet, og følg instruktionerne på skærmen for
- \* Få større hastigheder ved at slå 160 MHz båndbredde til på din router.
- **Norsk** 1. Slå av datamaskinen, koble fra strømledningen, og åpne systemdekselet. Sett PCE-AX3000-trådløsadapteren inn i PCI Express x1-sporet, og
- sørg for at det sitter godt. 2. Legg støtte-CD-en i den optiske stasjonen og følg anvisningene på skjermen for å fullføre installasjonen.
- 
- 3. När oppsettet er ferdig, kan du koble den stasjonære PC-en til Internett trädløst via PCE-AX3000.<br>4. Koble den ene enden av den medfølgende USB-kabelen til USB-porten på PCE-AX3000 og den andre enden til F\_USB-porten på
- 

την εγκατάσταση του Wi-Fi.

την εγκατάσταση Blue Tooth.

5. Προσαρμόστε την κεραία για να λαμβάνετε το καλύτερο δυνατό σήμα με το δρομολογητή σας.

\* EΑπολαύστε απόδοση υψηλής ταχύτητας ενεργοποιώντας εύρος ζώνης 160 MHz στον δρομολογητή σας.

Express x1, e certifique-se de que está corretamente encaixado.<br>2. Insira o CD de suporte na unidade óptica e siga as instruções no ecrá para concluir a instalação de Wi-Fi.<br>3. Quando a instalação estiver concluída, lígue

### **Srpski**

- 1. Matikan komputer anda, cabut palam kord kuasa dan buka penutup sistem. Masukkan penyesuai wayarles PCE-AX3000 ke slot PCI Express x1 dan pastikan bahawa ia dimasukkan sepenuhnya. 2. Masukkan CD sokongan ke dalam pemacu optik dan ikuti arahan pada skrin untuk melengkapkan pemasangan Wi-Fi.
- 3. Apabila penyediaan lengkap, sambungkan PC desktop anda ke Internet secara wayarles melalui PCE-AX3000.<br>4. Sambungkan satu hujung kabel USB tergabung ke port USB pada PCE-AX3000 dan hujung yang satu lagi ke penyambung F\_
- 
- papan induk.<br>Masukkan CD sokongan ke dalam pemacu optik dan ikuti arahan pada skrin untuk melengkapkan pemasangan Bluetooth.<br>5. Laraskan tapak antena magnetik untuk mendapatkan isyarat terbaik dengan penghala anda.<br>\* Nikma
- 1. Isključite kompjuter, izvucite kabl za struju i otvorite poklopac sistema. Ubacite PCE-AX3000 bežični adapter u prorez za PCI Express
- x1 i proverite da je potpuno ušao. 2. Ubacite CD za podršku u optički drajv i pratite uputstva na ekranu da završite instaliranje bežičnog interneta.
- 3. Kada je instaliranje završeno, bežično povežite svoj desktop PC na internet preko PCE-AX3000.<br>4. Povežite jedan kraj priloženog USB kabla za USB priključak na PCE-AX3000 uređaju, a drugi kraj za F\_USB konektor na ma
- ploči. Ubacite CD za podršku u optički drajv i pratite uputstva na ekranu da završite Blue Tooth instalaciju.
- 
- 5. Podesite osnovu antene da dobijete najbolji signal od svog rutera. \* Uživajte u radu velike brzine omogućavanjem opsega od 160 MHz na svom ruteru.

- 日本語 コンピューターの電源をオフにし、コンセントから電源ケーブルを取り外し、システムカバーを開けます。 PCE-AX3000無線アダー プターをPCI Express x1 スロット上に挿入し、所定の位置に収まるまで固定します。<br>- ブターをPCI Express x1 スロット上に挿入し、所定の位置に収まるまで固定します。<br>2. サポート CD を光学ドライブに挿入し、画面上の指示に従って Wi-Fi ドライバーのインストールを
- 
- 
- 
- 
- 

- 1. Bilgisayarınızı kapatın, güç kablosunu çıkarın ve sistem kapağını açın. PCE-AX3000 kablosuz adaptörünü PCI Express x1 yuvasına takın ve tamamen oturduğundan emin olun.
- 2. Destek CD'sini optik sürücüye takın ve Wi-Fi kurulumunu tamamlamak için ekrandaki talimatları izleyin.
- 
- 3. Kurulum tamamlandığında, masaüstü PC'nizi PCE-AX3000 ile internete kablosuz bağlayın.<br>4. Sağlanan USB kablosunun bir ucunu PCE-AX3000 üzerindeki USB bağlantı noktasına, diğer ucunu da ana karttaki F\_USB bağlayıcıya bağl 5. Anten tabanını ayarlayarak yönlendiricinizden en iyi sinyali alın. \* Yönlendiricinizde 160 MHz bant genişliğini etkinleştirerek yüksek hızlı performansın keyfini çıkarın.
- 
- **Hrvatski** vatan<br>1. ključite računalo, iskopčajte kabel za napajanje i otvorite poklopac sustava. Umetnite bežični adapter PCE-AX3000 u PCI Express x1 utor<br>1. iprovierite ie li pravilno i čvrsto smiešten.
	-
- i provjerite je li pravilno i čvrsto smješten.<br>2. Stavite CD s podrškom u pogon za optički disk i slijedite upute na zaslonu za dovršenje instalacije za Wi-Fi.<br>3. Kada instalacija završi, povežite računalo s internetom bež
- 

### **Русский**

- 1. Выключите компьютер, отсоедините кабель питания и откройте крышку системы. Вставьте беспроводной адаптер PCE-AX3000
- 
- в слот PCI Express x1 и убедитесь, что он правильно установлен.<br>2. Вставьте компакт-диск в оптический привод и следуйте инструкциям на экране для завершения установки Wi-Fi.<br>3. После завершения настройки подключите на материнской плате.
- Вставьте компакт-диск в оптический привод и следуйте инструкциям на экране для завершения установки Bluetooth.
- 5. Отрегулируйте подставку для получения наилучшего сигнала от роутера. \* Наслаждайтесь высокой скоростью, включив диапазон 160 МГц на вашем роутере.

- 1. Izklopite računalnik, izključite napajalni kabel in odprite pokrov sistema. Brezžični adapter PCE-AX3000 vstavite v režo PCI Express x1 in
- 
- poskrbite, da bo dobro vstavljen.<br>2. V optični pogon vstavite CD s podporo in upoštevajte navodila na zaslonu, da dokončate namestitev povezave Wi-Fi.<br>3. Ko je namestitev je končana, z računalnikom preko PCE-AX3000 vzposta
- 

### **Eesti**

5. Állítsa más irányba az antennatalpat a router lehető legjobb vétele érdekében. \* Ha engedélyezi a 160 MHz-es sávszélességet a routeren, nagy sebességű teljesítményben lehet része.

**Slovensky**<br>1. lzklopite računalnik, izključite napajalni kabel in odprite pokrov sistema. Brezžični adapter PCE-AX3000 vstavite v režo PCI Express<br>2. Do optickej mechaniky vložte CD s podporou a inštaláciu pomocou siete W

- 
- základnej doske Do optickej mechaniky vložte CD s podporou a inštaláciu pomocou rozhrania Blue Tooth vykonajte podľa pokynov na obrazovke.
- 5. Nastavte základňu antény na dosiahnutie najlepšieho signálu z vášho smerovača.ča. \* Zapnite vo svojom smerovači šírku pásma 160 MHz a vychutnajte si výkon s vysokou rýchlosťou.

### **Čeština**

- 1. Vypněte počítač, odpojte napájecí kabel a otevřete kryt systému. Vložte bezdrátový adaptér PCE-AX3000 do slotu PCI Express x1
- a ujistěte se, že je zcela zastrčen. 2. Vložte podpůrný disk CD do optické jednotky a dokončete instalaci Wi-Fi podle zobrazených pokynů.
- 3. Po dokončení instalace připojte stolní počítač k Internetu bezdrátově prostřednictvím PCE-AX3000.<br>4. Připojte jeden konec přiloženého kabelu USB k portu USB na zařízení PCE-AX3000 a druhý konec ke konektoru F\_USB na zák desce.
- Vložte podpůrný disk CD do optické jednotky a dokončete instalaci Blue Tooth podle zobrazených pokynů. 5. Aktivujte si pásmo 160 MHz ve svém směrovači a užívejte si vysokorychlostní výkon.

### **български**

### **Bahasa Indonesia**

### **Svenska**

- - - - -<br>1. Stäng av datorn, dra ut sladden ur uttaget och öppna systemets lucka. Sätt i den trådlösa PCE-AX3000-adaptern i PCI Express x1-facket, och se til att den sitter i helt.<br>Se til att den sitter i helt.<br>Sätt i sunnert-Ch-skivan i den entiska enheten och följ instruktionerna på skärmen för att slutföra Wi-Ei installationer
- 
- 
- 2. Sätt i support-CD-skivan i den optiska enheten och följ instruktionerna på skärmen för att slutföra Wi-Fi installationen.<br>3. När installationen är klar, anslut den stationära datorn trådlöst via PCE-AX3000.<br>4. Ans مدة المستعدد المعاملة العربية المستعدد المستعدد المستعدد المستعدد المستعدد المستعدد المستعدد المستعدد المستعد<br>Njut av höghastighetsprestanda genom att aktivera 160 MHz bandbredd på din router.
	-
- **Tiếng Việt** 1. Tắt máy tính, ngắt dây nguồn và mở nắp vỏ máy. Lắp card không dây PCE-AX3000 vào 1 khe cắm PCI Express và đảm bảo nó được lắp khít hoàn toàn.
- 
- 
- 2. Lắp đĩa CD hỗ trợ vào ổ đĩa quang và thực hiện theo hướng dẫn trên màn hình để hoàn tất cài đặt Wi-Fi.<br>3. Khi quá trình cài đặt hoàn tất, hãy kết nối máy tính để bàn với mạng không dây thông qua PCE-AX300.<br>4. Cấm đầu nà
- 
- 

### **Bahasa Malayu**

**1. Turn off your computer, unplug the power cord, and open the system cover. Insert the PCE-AX3000 wireless adapter onto the PCI Express x1 slot, and ensure that it is seated completely.**

## **2. Insert the support CD into the optical drive and follow the onscreen instructions to complete the Wi-Fi installation.**

### **3. When the setup is complete, connect your desktop PC to the Internet wirelessly via PCE-AX3000.**

APAC16020 / First Edition / October 2019

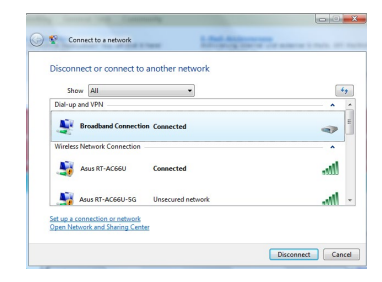

# **Setting up a Home Network**

# **Quick Start Guide**

# **PCE-AX3000**

**AX3000 Dual-Band PCIe Wi-Fi Adapter (For 802.11 a/b/g/n/ac/ax Wireless Networks)**

> AX3000 雙頻PCIe無線網路卡 (用於802.11 a/b/g/n/ac/ax 無線網路)

AX3000双频PCIe无线网卡 (用于802.11 a/b/g/n/ac/ax无线网路)

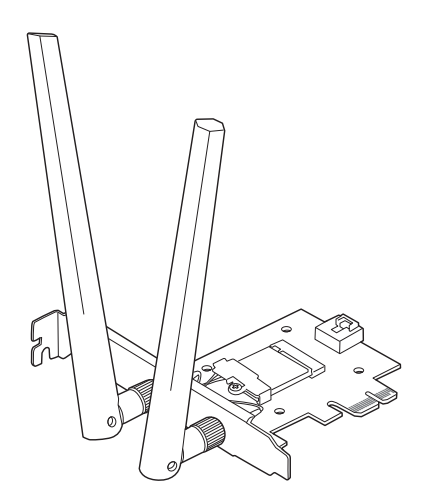

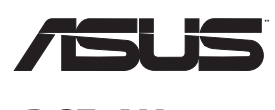

### **Türkçe**

### **Slovenščina**

# **Networks Global Hotline Information**

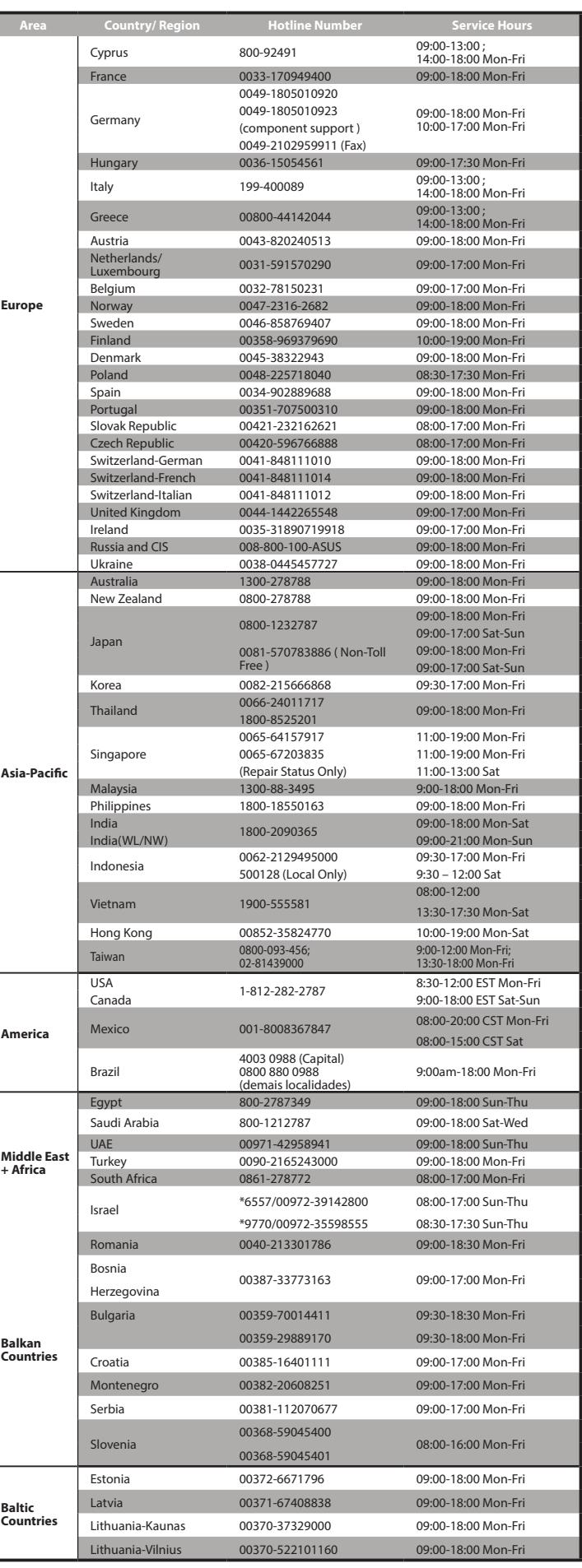

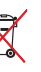

电子电气产品有害物质限制使用标识要求:图中之数字为产品之环保使 田期限。仅指电子电气产品中含有的有害物质不致发生外泄或突变从而对 環境造成污染或對人身、財產造成嚴重損害的期限。

## 产品中有害物质的名称及含量

- **NOTES:**
- UK support e-mail: **network\_support\_uk@asus.com**
- For more information, visit the ASUS support site at: **http://support.asus.com**

「經型式認證合格之低功率射頻電機,非經許可,公司、商號或使用者均不得擅自變更頻率、加 大功率或變更原設計之特性及功能」以及(2)「低功率射頻電機之使用不得影響飛航安全及干擾合法 通信;經發現有干擾現象時,應立即停用,並改善至無干擾時方得繼續使用。前項合法通信,指依 電信法規定作業之無線電通信。低功率射頻電機須忍受合法通信或工業、科學及醫療用電波輻射性 電機設備之干擾」。

ASUS recycling and takeback programs come from our commitment to the highest standards for protecting our environment. We believe in providing solutions for you to be able to responsibly recycle our products, batteries, other components, as well as the packaging materials. Please go to <u>http://csr.asus.com/english/Takeback.htm</u> for<br>the detailed recycling information in different regions.

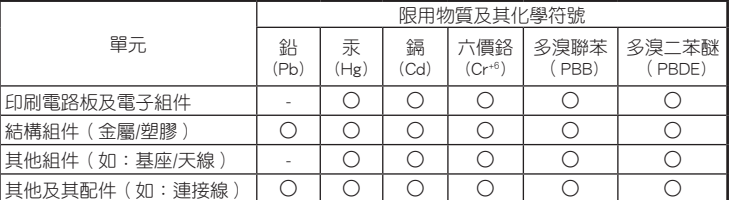

備考1. "○"係指該項限用物質之百分比含量未超出百分比含量基準值。<br>借考。 " "原也就否明思物愿为地险语曰:

備考2."-"係指該項限用物質為排除項目。

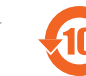

### 「產品之限用物質含有情況」之相關資訊,請參考下表:

### **Precautions for the use of the device**

- a. Ay particular attention to the personal safety when use this device in airports, hospitals, gas stations and professional garages.
- b. Medical device interference: Maintain a minimum distance of at least 15 cm (6 inches) between
- implanted medical devices and ASUS products in order to reduce the risk of interference.
- Kindly use ASUS products in good reception conditions in order to minimize the radiation's level.
- d. Keep the device away from pregnant women and the lower abdomen of the teenager.

### **Précautions d'emploi de l'appareil**

- a. Soyez particulièrement vigilant quant à votre sécurité lors de l'utilisation de cet appareil dans certains lieux (les avions, les aéroports, les hôpitaux, les stations-service et les garages professionnels).
- b. Évitez d'utiliser cet appareil à proximité de dispositifs médicaux implantés. Si vous portez un implant électronique (stimulateurs cardiaques, pompes à insuline, neurostimulateurs…),veuillez impérativement respecter une distance minimale de 15 centimètres entre cet appareil et votre corps pour réduire les risques d'interférence.
- c. Utilisez cet appareil dans de bonnes conditions de réception pour minimiser le niveau de rayonnement. Ce n'est pas toujours le cas dans certaines zones ou situations, notamment dans les parkings souterrains, dans les ascenseurs, en train ou en voiture ou tout simplement dans un secteur mal couvert par le réseau.
- d. Tenez cet appareil à distance des femmes enceintes et du bas-ventre des adolescents.

### **Условия эксплуатации:**

Development Canada radio frequency exposure limits. The ASUS Wireless Device should be used in such a manner such that the potential for human contact during normal operation is minimized. This equipment should be installed and operated with a minimum distance of 20 cm between the radiator any

- Температура эксплуатации устройства: 0-40 °C. Не используйте устройство в условиях экстремально высоких или низких температур.
- Не размещайте устройство вблизи источников тепла, например, рядом с микроволновой печью, духовым шкафом или радиатором.
- Использование несовместимого или несертифицированного адаптера питания может
- привести к возгоранию, взрыву и прочим опасным последствиям. - При подключении к сети электропитания устройство следует располагать близко к розетке, к
- ней должен осуществляться беспрепятственный доступ.

Le présent appareil est conforme aux CNR d'Innovation, Sciences et Développement économique Canada applicables aux appareils radio exempts de licence. L'exploitation est autorisée aux deux conditions suivantes : (1) l'appareil ne doit pas produire de brouillage, et (2) l'utilisateur de l'appareil doit accepter tout brouillage radioélectrique subi, même si le brouillage est susceptible d'en compromettre le fonctionne

> - Утилизация устройства осуществляется в соответствии с местными законами и положениями. Устройство по окончании срока службы должны быть переданы в сертифицированный пункт сбора для вторичной переработки или правильной утилизации.

- Данное устройство не предназначено для детей. Дети могут пользоваться устройством только в присутствии взрослых.

- Не выбрасывайте устройство и его комплектующие вместе с обычными бытовыми отходами.

**Informations concernant l'exposition aux fréquences radio (RF)**<br>La puissance de sortie émise par cet appareil sans fil est inférieure à la limite d'exposition aux fréquences radio d'Industrie Canada (IC). Utilisez l'appareil sans fil de façon à minimiser les contacts humains lors d'un

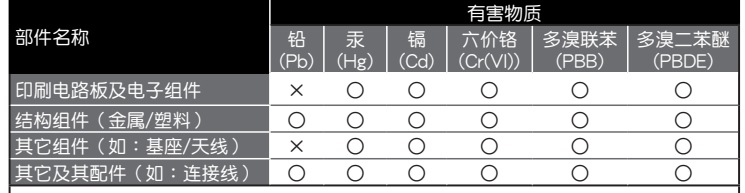

本表格依據 SJ/T 11364 的規定編制。

○: 表示該有害物質在該部件所有均質材料中的含量均在 GB/T 26572 規定的限量要求以下。

本製品は、5GHz 帯域での通信に対応しています。電波法の定めにより5.2GHz、5.3GHz 帯域の電波は 屋外で使用が禁じられています。

×:表示該有害物質至少在該部件的某一均質材料中的含量超出 GB/T 26572 規定的限量要求,然該

部件仍符合歐盟指令 2011/65/EU 的規范。

ーー。……。。<br>备注:此产品所标示之环保使用期限,系指在一般正常使用状况下。

### 低功率電波輻射性電機管理辦法

この装置は、情報処理装置等電波障害自主規制協議会(VCCI)の基準に基づくクラスB情報技術 装置です。この装置は、家庭環境で使用aすることを目的としていますが、この装置がラジオやテレ<br>ビジョン受信機に近接して使用されると、受信障害を引き起こすことがあります。取り扱い説明書<br>に従って正しい取り扱いをして下さい。

### 模組認證:

### 1. 本模組於取得認證後將依規定於模組本體標示審驗合格標籤。

2. 系統廠商應於平台上標示「本產品內含射頻模組:♥️( CCAH19LP0850T0 」 字樣。

### **ASUS Recycling/Takeback Services**

### **REACH**

Complying with the REACH (Registration, Evaluation, Authorisation, and Restriction of Chemicals) regulatory framework, we published the chemical substances in our products at ASUS REACH website at http://csr.asus.com/ english/REACH.htm

### **Federal Communications Commission Statement**

- This device complies with Part 15 of the FCC Rules. Operation is subject to the following two conditions:
- This device may not cause harmful interference.
- This device must accept any interference received, including interference that may cause undesired operation.

This equipment has been tested and found to comply with the limits for a class B digital device, pursuant to part 15 of the FCC Rules. These limits are designed to provide reasonable protection against harmful in residential installation.

This equipment generates, uses and can radiate radio frequency energy and, if not installed and used in accordance with the instructions, may cause harmful interference to radio communications. However, there is no guarantee that interference will not occur in a particular installation. If this equipment does cause harmful interference to radio or television reception, which can be determined by turning the equipment off and on, the user is encouraged to try to correct the interference by one or more of the following measures:

- -------<br>1. 關閉電腦、拔除電源線,並打開機殼後蓋。將 PCE-AX3000 無線網路卡插入 PCI Express x1 插槽,並請確認無 **線網路卡已完全插入插槽**
- 2. 將驅動程式與公用程式光碟放入光碟機中,接著依照螢幕上的說明完成 PCE-AX3000 無線網路卡的安裝。 3. 安裝完成後,將您的電腦透過 PCE-AX3000 利用無線的方式連線至網際網路。<br>4. 將隨附的 USB 連接線的一端插入 PCE-AX3000 的 USB 連接埠中, 另一端則插入主機板上的 F\_USB 連接埠中。
- 將驅動程式與公用程式光碟放入光碟機中,接著依照螢幕上的說明完成藍牙安裝。 5. 調整磁性天線基座以使 PCE-AX3000 獲得最佳無線訊號。
- \* 請確認已啟用路由器的 160MHz 頻寬以獲得高速無線網路效能。

### 简体中立

- ...<br>- 关闭电脑、拔除电源线,并打开机箱后盖。将 PCE-AX3000 无线网卡插入 PCI Express x1 插槽,并请确认无 線網卡已完全插入插槽。
- -<br>2. 将驱动程序与公用程序光盘放入光驱中,接着依照屏幕上的说明完成 PCE-AX3000 无线网卡的安装。
- 
- 3. 安装完成后,将您的电脑通过 PCE-AX3000 利用无线的方式连接至互联网。<br>4. 将随附的 USB 连接线的一端插入 PCE-AX3000 的 USB 接口中, 另一端则插入主板上的 F\_USB 接口中。 将驱动程序与公用程序光盘放入光驱中,接着依照屏幕上的说明完成蓝牙安装。
- 5. 调整磁性天线底座以使 PCE-AX3000 获得最佳无线信号。<br>- \* 请确认已启用路由器的 160MHz 带宽以获得高速无线网络性能。

- Reorient or relocate the receiving antenna.
- Increase the separation between the equipment and receiver.
- Connect the equipment into an outlet on a circuit different from that to which the receiver is connected. • Consult the dealer or an experienced radio/TV technician for help.

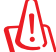

# **WARNING!** Any changes or modifications not expressly approved by the party responsible for compliance could void the user's authority to operate the equipment.

### **Prohibition of Co-location**

This device and its antenna(s) must not be co-located or operating in conjunction with any other antenna or transmitter.

### **IMPORTANT NOTE:**

**Radiation Exposure Statement:** This equipment complies with FCC radiation exposure limits set forth for an uncontrolled environment. End users must follow the specific operating instructions for satisfying RF exposure compliance. To maintain compliance with FCC exposure compliance requirement, please follow operation instruction as documented in this manual.

**WARNING!** This equipment must be installed and operated in accordance with provided instructions and the antenna(s) used for this transmitter must be installed to provide a separation distance of at least 20 cm from all persons and must not be co-located or operating in conjunction

# **Compliance Statement of Innovation, Science and Economic Development Canada (ISED)**

This device complies with Innovation, Science and Economic Development Canada licence exempt RSS standard(s). Operation is subject to the following two conditions: (1) this device may not cause interference, and (2) this device must accept any interference, including interference that may cause undesired operation of the

device. Operation in the band 5150–5250 MHz is only for indoor use to reduce the potential for harmful interference to co-channel mobile satellite systems. CAN ICES-3(B)/NMB-3(B)

### **Radio Frequency (RF) Exposure Information**

The radiated output power of the ASUS Wireless Device is below the Innovation, Science and Economic

with any other antenna or transmitter

part of your body. This device has been certified for use in Canada. Status of the listing in the Innovation, Science and Economic

Development Canada's REL (Radio Equipment List) can be found at the following web address:

http://www.ic.gc.ca/eic/site/ceb-bhst.nsf/eng/h\_tt00020.html Additional Canadian information on RF exposure also can be found at the following web:

https://www.ic.gc.ca/eic/site/smt-gst.nsf/eng/sf08792.html

### **Déclaration de conformité de Innovation, Sciences et Développement économique Canada (ISED)**

La bande 5150 – 5250 MHz est réservée uniquement pour une utilisation à l'intérieur afin de réduire les risques de brouillage préjudiciable aux systèmes de satellites mobiles utilisant les mêmes canaux.

# CAN ICES-3(B)/NMB-3(B)

fonctionnement normal. Cet appareil a été évalué et démontré conforme aux limites de DAS (Débit d'absorption spécifique) d'IC lorsqu'il est installé dans des produits hôtes particuliers qui fonctionnent dans des conditions d'exposition à des appareils portables (Les antennes doivent être situées à plus de 20 cm de votre corps).

L'utilisation de cet appareil est autorisée au Canada. Pour consulter l'entrée correspondant à l'appareil dans la liste d'équipement radio (REL - Radio Equipment List) d'Industrie Canada, rendez-vous sur: http://www.ic.gc.ca/

app/sitt/reltel/srch/nwRdSrch.do?lang=eng Pour des informations supplémentaires concernant l'exposition aux fréquences radio au Canada, rendez-vous

sur: http://www.ic.gc.ca/eic/site/smt-gst.nsf/eng/sf08792.html

# **屋外での使用について**

**法律および規制遵守**

本製品は電波法及びこれに基づく命令の定めるところに従い使用してください。日本国外では、そ の国の法律または規制により、本製品を使用ができないことがあります。このような国では、本製品 を運用した結果、罰せられることがありますが、当社は一切責任を負いかねますのでご了承くださ い。

### **VCCI: Japan Compliance Statement**

**KC: Korea Warning Statement**

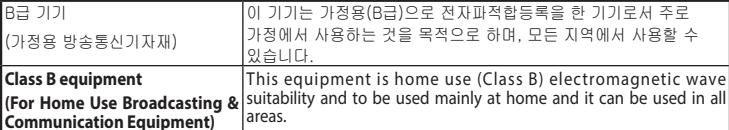

Safety Notices

• Use this product in environments with ambient temperatures between 0°C(32°F) and 40°C(104°F).

rating.

• DO NOT place on uneven or unstable work surfaces. Seek servicing if the casing has been damaged. • DO NOT place or drop objects on top and do not shove any foreign objects into the product. • DO NOT expose to or use near liquids, rain, or moisture. DO NOT use the modem during electrical storms.

• DO NOT cover the vents on the product to prevent the system from getting overheated.

• DO NOT use damaged power cords, accessories, or other peripherals.

Refer to the rating label on the bottom of your product and ensure your power adapter complies with this

• If the Adapter is broken, do not try to fix it by yourself. Contact a qualified service technician or your retailer. • To prevent electrical shock hazard, disconnect the power cable from the electrical outlet before relocating

the system.

**Simplified EU Declaration of Conformity**

ASUSTek Computer Inc. hereby declares that this device is in compliance with the essential requirements and other relevant provisions of Directive 2014/53/EU. Full text of EU declaration of conformity is available at https://

www.asus.com/Networking/PCE-AX3000/HelpDesk\_Declaration/.

This equipment complies with EU radiation exposure limits set forth for an uncontrolled environment. This equipment should be installed and operated with minimum distance 20 cm between the radiator & your body.

All operational modes:

2.4GHz: 802.11b, 802.11g, 802.11n (HT20), 802.11n (HT40), BT EDR, LE4.0, LE5.0

5GHz: 802.11a, 802.11n(HT20), 802.11ac(VHT20) 802.11n(HT40), 802.11ac(VHT40) 802.11ac(VHT80), 802.11ac(VHT160)

 802.11ax(HE20), 802.11ax(HE40), 802.11ax(HE80), 802.11ax(HE160) The frequency, mode and the maximum transmitted power in EU are listed below:

2402-2480MHz (BT EDR): 12.73 dBm (EIRP) 2402-2480MHz (LE4.0): 7.85 dBm (EIRP) 2402-2480MHz (LE5.0): 7.84 dBm (EIRP) 2412-2472MHz (802.11b/g/n): 19.746 dBm (EIRP) 5180-5240MHz (802.11a/ac/ax): 21.961 dBm (EIRP) 5260-5320MHz (802.11a/ac/ax): 22.187 dBm (EIRP) 5500-5700MHz (802.11a/ac/ax): 21.942 dBm (EIRP) 5725-5850MHz (802.11a/ac/ax): 11.90 dBm (EIRP)

For the standard EN 300 440 V2.2.1, if this device is operating in 5725-5875 MHz, it will be considered as a

receiver category 2.

The device is restricted to indoor use only when operating in the 5150 to 5350 MHz frequency range.

 $BG \mid CZ \mid DK \mid EE \mid$ DE IS IE ITTELIES CY LV LI LT LU HU MT NL NO PL PT ROSICSITR  $SF$  CH UK

### **India RoHS**

[English] CE statement

This product complies with the "India E-Waste (Management) Rules, 2016" and prohibits use of lead, mercury, hexavalent chromium, polybrominated biphenyls(PBBs) and polybrominated diphenyl ethers (PBDEs) in concentrations exceeding 0.1 % by weight in homogenous materials and 0.01 % by weight in homogenous materials for cadmium, except for the exemptions listed in Schedule II of the Rule.

### 繁體中文